# **Programm zum Programmieren**

Programme für Mikrocontroller schreibt man in sogenannten Entwicklungsumgebungen (IDE = integrated development enviroment) auf einem Computer und überträgt sie dann z.B. per USB-Schnittstelle. Die Entwicklungsumgebung für die vielen verschiedenen Arduino-Mikrocontroller heißt "Arduino" und sieht aus wie ein ganz normales Programm mit einigen Sonderfunktionen.

## **Überblick**

#### $\pmb{\times}$

Der grundlegende Aufbau jedes Arduino-Programms ist also **immer** so:

#### $\pmb{\times}$

### **Aufgabe 3.1 - Erster Kontakt**

In dieser Aufgabe lernst du, wie das unveränderte "leere" Programm auf den Arduino übertragen wird. Da die Entwicklungsumgebung für viele verschiedene Arduino-Boards geeignet ist, die an allen möglichen Schnittstellen des Computers angeschlossen werden.

Deshalb sind erst einmal zwei Einstellungen notwendig<sup>[1\)](#page--1-0)</sup>:

#### [1\)](#page--1-0)

### $\pmb{\times}$

In der Schule stimmmen die meistens schon, weil der Administrator das passend eingestellt hat, auf deinem eigenen Computer musst du dich da selber drum kümmern

From: <https://wiki.qg-moessingen.de/> - **QG Wiki**

Permanent link: **<https://wiki.qg-moessingen.de/faecher:nwt:arduino:lernbaustein1:blink:start?rev=1580993548>**

Last update: **06.02.2020 13:52**

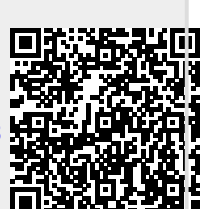